# 27th HINMAN STUDENT RESEARCH SYMPOSIUM PRESENTATION GUIDELINES

### **GUIDELINES FOR POSTER PRESENTATIONS**

Poster boards will be 68" wide by 40" high. We recommend a poster size of about 58 to 66" wide by 30" to 40" high. Be prepared to briefly describe the project, including background, aims, methods, and conclusions, guiding the viewer through the poster. A poster should not be so detailed that it would take hours to read and understand.

#### **GUIDELINES FOR ORAL PRESENTATIONS**

Here are some guidelines for the Hinman Student Research Symposium:

- You will have about 12 minutes for your presentation with 3 to 5 minutes for questions and discussion.
- The meeting room for the oral sessions will be equipped with a laser pointer, screen, LCD projector, and Windows 11 PC with Office 365. The presenter slide can be in .pptx format.
- "Presenter View" will not be available in Powerpoint. You should be able to make your presentation without reading from the computer screen.
- There will be no internet access to the computer at the Peabody Hotel. You will need to bring your computer file(s) on a USB flash drive.
- Your slideshow should be loaded onto the computer at the Hinman Symposium registration desk on Friday afternoon.
- Preparing your media to bring to the meeting:
  - Save your files to a USB flash drive.
  - Include any external files such as movie files in the same folder as your slideshow and copy the entire folder to the USB flash drive.

You may submit your slideshow in advance by sending the files (up to 25 MB) as an attachment to HinmanSymposium@ uthsc.edu.

We'll view the slide show and let you know if we see any problems, but we won't know how you think it should look. To be safe and to allow last minute changes, please bring a final copy of the slideshow with you.

#### FOR WINDOWS USERS

• Many Adobe Type Library fonts will be available in addition to fonts that are included with Windows. However, not all fonts will be available. In PowerPoint or Acrobat, follow the directions to embed all fonts.

## FOR MAC OS USERS

- Slideshows created with Mac versions of PowerPoint will run on the PC. Embedded movie files may not run properly, but can be opened and run as separate files. Be sure to bring the movie files. Slide shows created with Apple's Keynote software should be converted to PowerPoint files.
- In PowerPoint, Windows fonts will be substituted for Mac fonts, and differences in font sizes can create problems. Andale Mono, Arial, Comic Sans MS, Georgia, Impact, Tahoma, Times New Roman, Trebuchet MS, and Verdana are recommended.
- Saving your slideshow as a PDF file with all fonts embedded is the safest way to ensure that it will appear as you intended. However, PDF files will not contain animations or movies.
- Please preview your slideshow on a Windows PC.

Hinman Symposium Organizing Committee UTHSC College of Dentistry Bioscience Research Department 847 Monroe Ave., Suite 117, Memphis, TN 38163 Telephone: 901.448.6167 | Fax: 901.448.7860 E-mail: HinmanSymposium@uthsc.edu uthsc.edu/dentistry/hinman

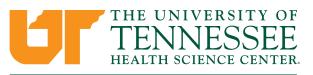

The University of Tennessee is an EEO/AA/Title VI/Title IX/Section 504/ADA/ADEA institution in the provision of its education and employment programs and services.

COLLEGE OF DENTISTRY